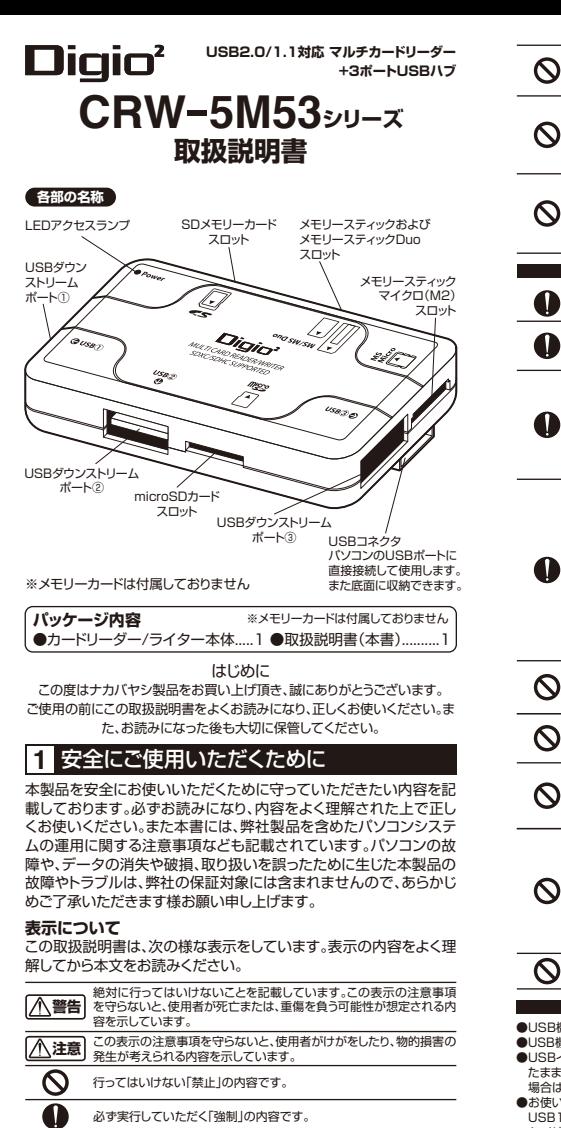

**警告**

本製品を使用する際は、パソコンメーカーや周辺機器メーカーなどの  $\mathbf 0$ 警告事項・注意事項に従ってください。 本製品のケーブルや、コネクタ、スロット内部などに小さなお子様の手 が届かない様に機器を配置してください。触ってけがをする危険があり Q ます。もしも小さなお子様が本製品を使用する場合には、必ず取り扱い

方法を理解した大人の監視、指導のもとで行う様にしてください。 本製品を自分で改造・修理・分解などしないでください。火災・感電・故  $\infty$ 障などの恐れがあります。また、本製品のシールやカバーを取り外した 場合、修理をお断りすることがありますのでご注意ください。

 $\infty$ 本製品を、風呂場の様な水分や湿気が多い場所で使用しないでくださ い。火災・感電・故障などの原因になります。

本製品に濡れた手で触れないでください。 パソコンに接続しているときは、感電の原因となります。また、接続して

いなくても、製品故障の原因となります。 煙が出たり変な臭いや音がするなどの異常が発生した時は、すぐにパ ソコンや周辺機器の電源をOFFにし、パソコンからUSBケーブルを抜 いってください。そのまま使用を続けると、ショートして火災になったり感 電する恐れがあります。弊社サポートセンターまたはお買い求めの販 売店にご相談ください。

本製品に液体をかけたり、異物を内部に入れたりしないでください。もし も液体や異物が内部に入ってしまった場合は、パソコンや周辺機器の電 源をOFFにし、パソコンからUSBケーブルを抜いてください。そのまま 使用を続けると、ショートして火災になったり感電する恐れがあります。 弊社サポートセンターまたはお買い求めの販売店にご相談ください。

# ■ | 八注意 | **■**

シンナー・ベンジン等で、本製品を拭かないでください。 本製品の汚れは、乾いたきれいな布で拭き取ってください。

本製品の取り付け/取り外し、ソフトウェアのインストール時など、パソコ ン環境を少しでも変更するときは、変更前に必ずメディア内(ハードディ 本製品に触れる前に、身体の静電気を取り除くため、身近な金属(ドア ノブやアルミサッシなど)に手を触れてください。人体などの静電気の 影響で、製品破損、データ消失/破損などの恐れがあります。

スク等)のデータをすべて、外部メディアにバックアップしてください。も しも誤った使い方をしてしまったり、故障発生などによりデータ消失、破 損したときなど、バックアップがあれば被害を最小限に抑えることがで きます。バックアップ作成を怠ったために、データを消失、破損した場合、 弊社はその責任を負いかねますのであらかじめ御了承ください。

メモリーカード内のデータおよびパソコン(ハードディスク等)内のデー タは、必ず他のメディアにバックアップしてください。特に、修復や再現 ができない重要なデータは、更新前・更新後と、常に二重のバックアッ プを作成することをお勧めします。以下の様な場合などに、データが消 失・破損する恐れがあります。 ・ 使用方法を誤ったとき

- 製品が故障した時や修理を行うとき ・ 静電気や電気的ノイズの影響を受けたとき ・ パソコンの電源をOFFにした直後に電源をONにしたとき ・ 地震、台風などの天災による被害を受けたとき その他の場合など、バックアップ作成を怠ったために、データを消失、破損
- した場合、弊社はその責任を負いかねますのであらかじめ御了承ください。 カードスロットには、そのスロットに該当するメモリーカー  $\mathcal{O}$ ド以外のものを挿入しないでください。 故障や感電の原因となります。

LEDランプが点滅している時(データを読み書きしている時)、パソコ  $\Omega$ ンの電源スイッチをOFFにしたり、システムをリセットしないでください。 データが消失・破損する恐れがあります。

本製品を落としたり、強い衝撃を与えないでください。 そのまま続けて使用すると、ショートにより火災になったり、感電する恐 れがあります。弊社サポートセンターまたは、お買い求めの販売店にご 相談ください。

本製品を次の場所などに設置しないでください。感電、火災の原因とな ったり、製品やパソコン、周辺機器などに悪影響を及ぼす事があります。 またけが等の原因になる事があります。

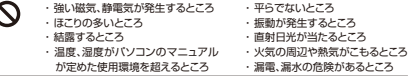

本製品の上に物を置いたり、物を被せないでください。  $\mathcal{O}$ 傷がついたり、故障の原因となります。

# ■USBハブのご注意■

●USB機器を接続したままの状態で、本USBハブを取り外さないでください。 ●USB機器を取り外す時は、必ずパソコンより遠い機器から順番に取り外してください。 ●USBインターフェイスボードやパソコンの種類によっては、パソコンの電源を入れ たままでUSBハブを取り外すとパソコンがハングアップする場合があります。この 場合は、パソコンの電源をOFFにしてからUSBハブを取り外す様にしてください。 ●お使いのパソコンや接続するUSB機器がUSB2.0規格に対応していない場合は USB1.1対応として認識され、USB2.0のHi-Speedモードの性能では動作しませ ん。お使いのパソコンまたはUSB2.0対応インターフェイスボードがUSB2.0対応

- であるかどうかは、パソコン、インターフェイスボードの製造元にご確認ください。 ●本製品はUSB2.0のドライバソフトは同梱しておりません。Windows7、Vista、 XP、2000の標準ドライバを使用します。外部のUSBインターフェイスに添付さ
- れているデバイスドライバを使用する場合は、弊社のサポート対象外とさせてい ただきます。※Windows7、Vista、XP、2000などはWindowsUpdateを実行 し最新の標準ドライバをご使用ください。
- ●本USBハブに接続するUSB機器は、消費電流が1ポート100mAまで(ただし3 ポートの合計で220mAまで)の周辺機器やセルフパワー(ACアダプタなどによ り自分で電源を供給する)の機器を接続してください。
- ●本製品は全てのUSB機器に接続できるものではありません。
- ●特殊な互換性を必要とする周辺機器などは正常に使用できない場合があります。 ●USBハブ機能付きのテンキーやフルキーボードから本機を接続した場合は動作 しない場合があります。

# **2** 動作環境

# **■SDXCメモリーカード**

#### **Windows**

- ・ Windows7、Vista SP1以降、XP SP2以降(exFAT対応アップ デート済のもの) ※Windows2000、Meでは使用できません。
- ・ 上記OSがインストールされ、USBポートを装備するIBM PC/AT 互換機(OADG仕様)

・ 必ずカードメーカー純正ソフトウェアか対応する機器でexFATフォ ーマットを行ってください。※USB2.0で使用する場合は、USB2.0ポート を標準装備したWindows XP SP1以降搭載モデル以外での動作は保証してい ません。

# **Macintosh**

・ MacOS X(10.6.5以降)

# **■SDXCメモリーカード以外**

- **Windows**
- ・ Windows 7、Vista、XP、2000 Professional Service Pack 4以降、Me

・ 上記OSがインストールされ、USBポートを装備するIBM PC/AT 互換機(OADG仕様)※USB2.0で使用する場合は、USB2.0ポートを標 ーニストル(DIVIDO」エリストのDDDにつくし方する場合は、ODDDにのハードでは<br>準装備したWindows XP SP1以降搭載モデル以外での動作は保証していません。

### **Macintosh**

- ・ MacOS X(10.2以降)※USB2.0で使用する場合は、USB2.0ポートを 標準装備する機種以外での動作は保証していません。
- . ・ プリインストールOSからOSをアップグレードした機種、および CPUをアップグレードした機種での動作は保証していません。
- ・ 本製品をUSB1.1規格のポートに接続して使用する場合は、 USB1.1規格の仕様に準じます。
- ・ コンピュータ本体の省電力機能(スタンバイ、休止状態、ハイバネー ション)には対応しておりません。
- ・ 同時にご使用になるUSB機器や、インストールされているUSB機 器のドライバによっては正常動作しない場合があります。
- ・ 本製品を複数個、PCに同時接続しますと使用できない場合があります。 ・ メモリカードは本製品には付属しておりません。
- ・ USB2.0規格についてのご質問は、コンピュータ本体や拡張イン ターフェースカード等に付属のマニュアルをご覧いただくか、各メ
- ーカーまでお問い合わせください。
- ・ 仕様および外観は改良のため予告なく変更することがあります。 ・ 製品についての最新情報を弊社HP

(http://www.nakabayashi.co.jp)でご確認ください。

本製品にて(パソコン側で)メモリカードをフォーマットしてもデジタルカ メラや携帯電話側では使用できません。メモリカードをデジタルカメラや 携帯電話でご使用される場合は、必ずお使いのデジタルカメラや携帯電 話でフォーマットしてください。

# USBハブに関して

# **1 USB2.0環境について**

USB2.0規格のHi-Speedモードで周辺機器を使用するために は、パソコンのUSBポート(またはUSBホストコントローラー)、 周辺機器、USBケーブル、USBハブなどの全ての環境が USB2.0規格に対応している必要があります。このうちのどれか 1つでも対応していない場合は、USB1.1(Full-Speedモード、 Low-Speedモード)で動作します。

# **2 動作環境**

対応機種:USBポートを持ちそれが正常に使用できるWindows パソコン及びMac※使用するパソコンの機種により対応しない 場合があります。 対応OS:Windows 7、Vista、XP、2000、Me、98SE

Mac OS 9.1以上、Mac OS X(10.2以降)

# **3** カードリーダー/ライターのセットアップ

#### **■Windowsの場合**

- Windows7/Vista/XP/2000(SP3以降)/Meは、標準ドライバ ーで使用することができます。
- ①メモリーカードをカードリーダー/ライターのスロットに確実に挿 入してください。
- ②パソコンのUSBポートに本カードリーダー/ライターのUSBコネ クターを接続してください。(電源ランプが点灯します)

③自動的にOS標準のドライバーがインストールされ、使用できる様 になります。

# **■MacOSの場合**

①メモリーカードをカードリーダー/ライターのスロットに確実に挿 入してください。

②パソコンのUSBポートに本カードリーダー/ライターのUSBコネ クターを接続してください。(電源ランプが点灯します) ③OSが標準のドライバーを自動で認識します。

# **●ご注意事項**

※WindowsXPのUSB2.0環境でお使いの場合、USB2.0ホストコ ントローラー用ドライバーを必ずマイクロソフトよりリリースされて いるものを使用してください。

※WindowsMeにてUSB2.0環境でお使いの場合、USB2.0ホス トコントローラー用ドライバーが、マイクロソフトよりリリースされて いない為、動作保証できません。

※カードリーダー/ライターを接続した状態でパソコンを電源ONL た場合、マイコンピュータを開いてもリムーバブルディスクを認識し ない場合があります。もしもその状態になった時は、カードリーダー /ライターを一度抜いてから再度接続し、正常に認識させてからご 使用ください。

※USB2.0ポートを標準搭載するMacOSXコンピュータ以外の環 境での動作保証はできません。

# **4** USBハブのセットアップ

※必ず手順通りに接続して下さい。

### **USB2.0の場合の注意点**

USB2.0ハブのドライバソフトはUSB2.0対応インターフェイスボ ードのドライバソフトと同時にインストールされます。USB2.0対応 インターフェイスボードのドライバソフトをご使用ください。 Windows 7、Vista、XPの標準ドライバは、WindowsUpdateを実 行することによりインターネット経由でインストールされます。

#### **手順1.USBハブ本体には、まだ周辺機器を接続しないでください 手順2.パソコン本体とUSBハブの接続**

(1)パソコン本体の電源がONになっておりOSが正常に稼働して いることを確認してください。

(2)USBコネクタをパソコンのUSBポートに接続します。

#### **手順3.USBハブ用ドライバのインストール USB2.0の場合**

(3)Windows 7、Vista、XP、2000の場合は、 WindowsUpdateの実行などでUSB2.0インターフェイスド

ライバをインストールしてください。USBハブのドライバも同 時にインストールされます。Windows Me、98SEの場合は、 各インターフェイスボードドライバのインストール方法に従っ てインストールしてください。※インターフェイスボードのドラ イバが既にインストールされているパソコンの場合、この処理 は必要ありません。

# **USB1.1の場合**

(3)OSに標準で含まれているドライバを使用しますので、他の特 別なドライバソフトは必要有りません。また、OSの種類によっ て初期インストールの画面表示が異なります。

- ●Windows 7、Vista、XPの場合、USBケーブルのAコネクタ側を パソコン本体のUSBポートに接続すると、自動的にインストール が始まります。※画面の右下部分に状態が表示されますので、しば らくお待ちください。「高速ではないUSBハブに接続している高速 USBでバイス」というタイトルのメッセージが表示されます。 (USB1.1対応のパソコンにUSB2.0ハブが接続された…という 意味です)そのままスキップしてインストールは終了です。
- ●Windows 2000、Meの場合、パソコンに接続すると画面上に「ウ ィザード」または「新しいハードウェアのウィザード」が表示されます。 しばらくすると自動的にドライバがインストールされます。※ CD-ROMを要求するメッセージが表示された場合は、Windows CD-ROMをCDドライブにセットして次に進んでください。 (WindowsがプリインストールされているパソコンはCD-ROMを セットする必要がありません)
- ●Windows 98SEの場合、パソコンに接続すると画面上にインスト ール画面が表示されます。画面の指示に従ってインストールを継 続してください。(Windowsがプリインストールされているパソコ ンはCD-ROMをセットする必要がありません)

### ●MacOSの場合 接続すると自動的にドライバがインストールされます。

# **5** 対応メモリーカード

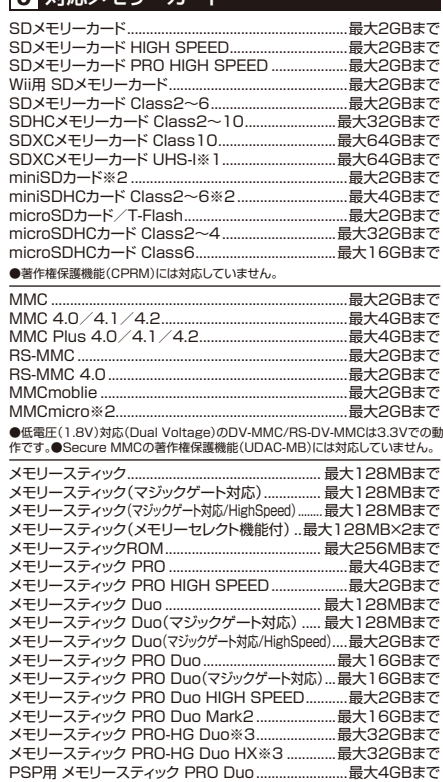

メモリースティックマイクロ(M2)..............................最大16GBまで ●PROの表示のないメモリースティック及びDuoは使用できません。●AIBO専用 メモリースティックには対応していません。●著作権保護機能には対応していません。

※1 UHS-Iデータ転送モードには対応しておりません。 ※2 変換アダプターが必要です。変換アダプターは付属しておりません。※ 3 8bitバラレルデータ転送モードには対応しておりません。

●使用可能容量範囲内でもメーカーによっては正常に動作しない場合が ●皮がもおしませば、<br>ありますのでご注意ください。●使用環境によっては転送速度が著しく低 下することがあります。

# **6** 製品仕様

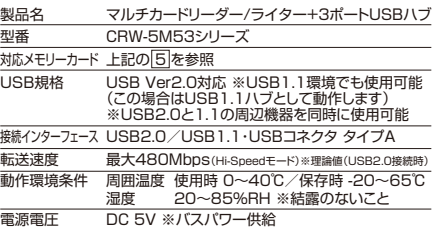

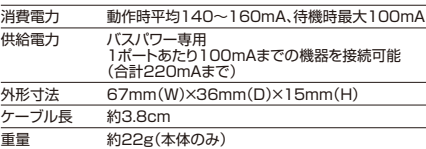

# **7** メモリーカードの向きと挿入方法

同梱品 取扱説明書(本書)

メモリーカードを本製品に挿入する時は、必ず下図の方法で挿入して ください。

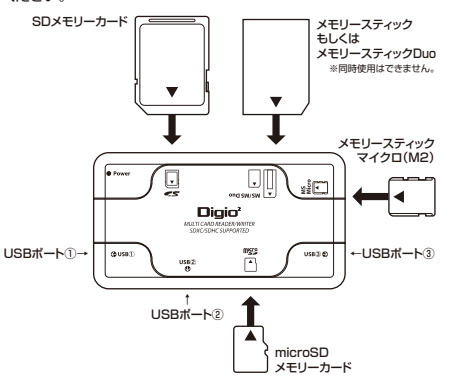

本製品は複数枚で同時使用ができません。複数枚のメモリーカードを挿 入されますと本体およびPC、メモリーカードが破損する恐れがあります ので絶対に行わないでください。

# **●メモリカードを使用する際の注意**

- ・ メモリカードは挿入口に対して水平に、正しい向きで挿入してくだ さい。無理な角度や誤った向きで挿入すると故障の原因となりま すのでお気をつけください。
- ・メモリカードは本体内に完全には入りません。手応えがあるまでゆ っくり押し込み、無理な力は加えないでください。
- ・ アクセスランプが点滅している時は本製品にアクセス中ですので メモリカードを取り出したり、本製品を取り外さないでください。デ ータが破損・消失する可能性があります。本書に記載の手順に従い メモリカードの取り出し、本製品の取り外しを行ってください。
- ・ メモリカードの端子部に直接触れたり、金属を当ててショートさせ ないでください。静電気によりデータが破損/消失する可能性が あります。また、接触不良によりメモリカードが認識されなくなる可 能性がありますので、端子面は汚さないでください。 ・ その他、各種メモリカードに固有の注意事項があります。それぞれ の製品に付属のマニュアルをご確認のうえ本製品をご利用ください。

# **8** データを確認する

# **■Windowsの場合**

マイコンピュータを開くと、本製品は1つの「リム ーバブルディスク」として認識されていますので、 アイコンをクリックして中のデータを確認してく ださい。※ドライブレターはご使用のコンピュー

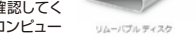

# タによって異なります。 **■MacOSの場合**

デスクトップにドライブアイコンが表示されてい ます。アイコンをダブルクリックして中のデータを 確認してください。MacOSではメモリーカードを 挿入していない状態ではアイコンは表示されま

# せん。 **●ご注意事項**

※複数枚の同時使用はできません。

# **9** 本製品の取り外し方

### **■Windows7/Vista/XPの場合**

①タスクバー上にある「ハードウェアの安全な取り外し」のアイコン※ をクリックし、一覧に表示されている「USB大容量記憶装置デバイ ス」を停止させてください。

②「安全に取り外す事ができます」という内容のメッセージを確認後、 USBポートから取り外してください。

# **■WindowsMeの場合**

①タスクバー上にある「ハードウェアの取り外し」のアイコン※をクリ ックし、一覧に表示されている「USBディスク」を停止させてください。 ②「安全に取り外す事ができます」という内容のメッセージを確認後、 USBポートから取り外してください。

### **■Windows2000の場合**

①タスクバー上にある「ハードウェアの取り外し」のアイコン※をクリ ックし、一覧に表示されている「USB大容量記憶装置デバイス」を 停止させてください。

②「安全に取り外す事ができます」という内容のメッセージを確認後、 USBポートから取り外してください。

# **■Windows2000の場合**

- ①タスクバー上にある「ハードウェアの取り外し」のアイコン※をクリ ックし、一覧に表示されている「USB大容量記憶装置デバイス」を 停止させてください。
- ②「安全に取り外す事ができます」という内容のメッセージを確認後、 USBポートから取り外してください。

※初期状態では画面の右下に表示されています。

# **■MacOSの場合**

①ドライブアイコンをゴミ箱にドラッグしてください。 ②ドライブアイコンが消えたことを確認後、USBポートから取り外し てください。

メモリーカードを本製品から取り外す時は、カードをいきなり抜かずにゆ っくりとまっすぐ取り外してください。

# **10** Q&A

# **Q1 : USBハブ経由で使用できますか?**

A1 : USBハブを経由してご使用される場合、稀に相性の問題で正 常にご使用いただけない場合があります。パソコンのUSBポ ートに直接接続してご使用ください。なお当社では、相性による 動作不良については保証致しかねます。

# **Q2 : 最新の商品情報は、どこで入手できますか?**

- A2: 当社のホームページ(http://www.nakabyashi.co.jp)から 最新の各種情報を入手することができます。
- **Q3 : ネットワークドライブを利用している環境でカードリーダーの ドライブが表示されない**
- A3 : ドライブレターの競合が起きている可能性があります。この場 合は、ドライブに割り当てられているドライブ文字を変更してく ださい。ドライブ名やドライブレターの変更は、 ・WindowsMeの場合はデバイスマネージャの機能にて変更 可能です。Windows7/Vista/XP/2000の場合はコントロ ールパネルの管理ツールから変更可能です。 ※詳しくはWindowsの使用方法などを参照願います。

# 保証規定

この製品は、厳密な検査に合格したものです。保証期間内に、お客 様の正常なご使用状態の元で万一故障した場合には、本保証規定 に従い無償で修理または、同等品と交換させて頂きます。製品と保 証書を添えてお買い上げの販売店までお持ちください。ご購入後 一ヶ月以内に発生した故障は、初期不良交換させて頂きます。一ヶ 月を過ぎた場合は修理扱いとさせて頂きますのでご了承お願いし ます。但し、次に該当する場合は保証対象外となり、有償修理となり ます。

### 1.購入日が明記されていない場合

- 2.取り扱い上の誤りによる故障及び損傷、修理や改造などをされ ていた場合
- 3.お買い上げ後の移動、落下または輸送などによる故障、損傷が 生じた場合
- 4.火災、天災、または異常電圧により故障、損傷が生じた場合
- 5.接続している他の機器の不良、その他外部要因によって生じ た故障及び損傷

# ※保証は、日本国内においてのみ有効です。

```
※保証書の再発行はいたしませんので、大切に保管してください。
※保証期間経過後の修理などについては、詳しくはお買い上げの
 販売店または弊社サポートセンターまでお問い合わせください。
```
●メモリースティック、メモリースティックDuo、メモリースティックPRO、メモリースティック PRO Duoメモリースティックmicro(M2)は、ソニー(株)の登録商標または商標です。●SDメ モリーカードは、(株)東芝、パナソニック(株)、SanDisk Corporationの商標です。●miniSD は、SD Associationの商標です。●WindowsおよびWindowsOSの各製品名は、 Microsoft Corporationの登録商標または商標です。●Macintosh、Mac、MacOSは、 Apple Inc.の登録商標または商標です。●その他の記載されている会社名及び商品名は各社 の商標及び登録商標です。●本書の文中では ™、 ®、および ©マークを表示しておりません。 ●本書の著作権はナカバヤシ(株)に属します。当社に許可なく本書の一部、もしくは全部を複 写、複製、改変、もしくは転載することを禁じます。●本書に記載されている内容に従うことによ り生じる結果について、弊社はいかなる責任も負いません。●本書の内容に不明な点、誤り、も している場合は、本製品をご購入いただいたい。または、または、または、または ターまでお問い合わせください。●本書の内容は改良のため予告なく変更することがあります。

# 士力バヤシ株式会社

〒174-8602 東京都板橋区東坂下2丁目5-1 〒536-0005 大阪市城東区中央2T目1-23 商品に関するお問い合わせはサポートセンターまで TEL:072-361-1830

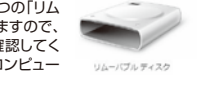

**NO NAME**